• Files you should submit: HW10.hs.

Write Pong.

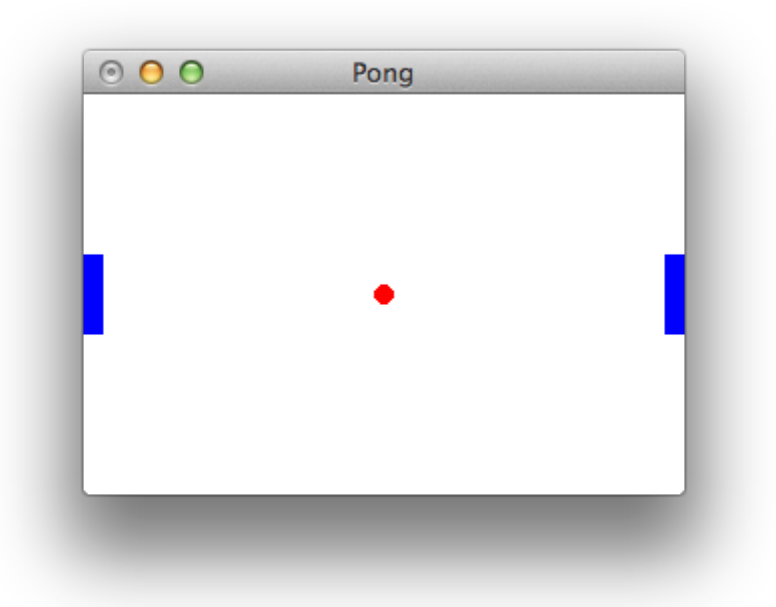

To help you understand Pong, I've included an implementation in the Pong.jar file, available from the website. To run it, just say java -jar Pong.jar at the command line.

As an example of a larger Gloss game, I've also included Tetris on the website. To run, download and unzip Tetris.zip. You should have a Tetris.hs and a directory Tetris with four more Haskell files inside. In the same directory as Tetris.hs, say this at the command line:

ghc --make -threaded -main-is Tetris Tetris.hs -o tet

(Windows users should say tet.exe at the end) and then ./tet (or tet.exe for Windows users) to run. Your Pong should have the following features:

- It should wait for some user interaction (such as a click) to start.
- Your paddle must be controlled by the up and down arrows.
- When you lose, the game must stop moving. It's nice if the user can restart, but this feature is not necessary.
- No part of either paddle should ever go off the screen.
- Other than (perhaps) while losing, no part of the ball should ever go off the screen.
- The computer player should be good. It is easier to make the computer player perfect, but you can challenge yourself by making a good – but not perfect – computer player.

As long as your program meets these guidelines, you're free to embellish as you see fit!

*Note:* To make it easier to compile and run your program, leave off the module ... where bit at the top. This will make the module be named Main, which is just right for programs you wish to compile and run at the command line. Then, you can just say ghc HW10.hs and a HW10 executable will be created.